# **Teclado y ratón inalámbricos Dell KM3322W** Guía del usuario

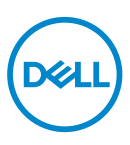

Modelo de normativa: KB3322Wt / WM118t / UD2203t

#### Notas, precauciones y advertencias

- **NOTA:** Una NOTA indica información importante que ayuda a utilizar mejor M el equipo.
- **PRECAUCIÓN: Una PRECAUCIÓN indica un daño potencial en el hardware o una pérdida de datos si no se siguen las instrucciones.**
- **ADVERTENCIA: Una ADVERTENCIA indica que se pueden producir daños materiales o personales o, incluso, la muerte.**

**© 2021 Dell Inc. o sus filiales. Reservados todos los derechos.** Dell, EMC y otras marcas comerciales son marcas comerciales de Dell Inc. o sus filiales. Otras marcas comerciales pueden ser marcas comerciales de sus respectivos propietarios.

2021–10

Rev. A00

# Contenido

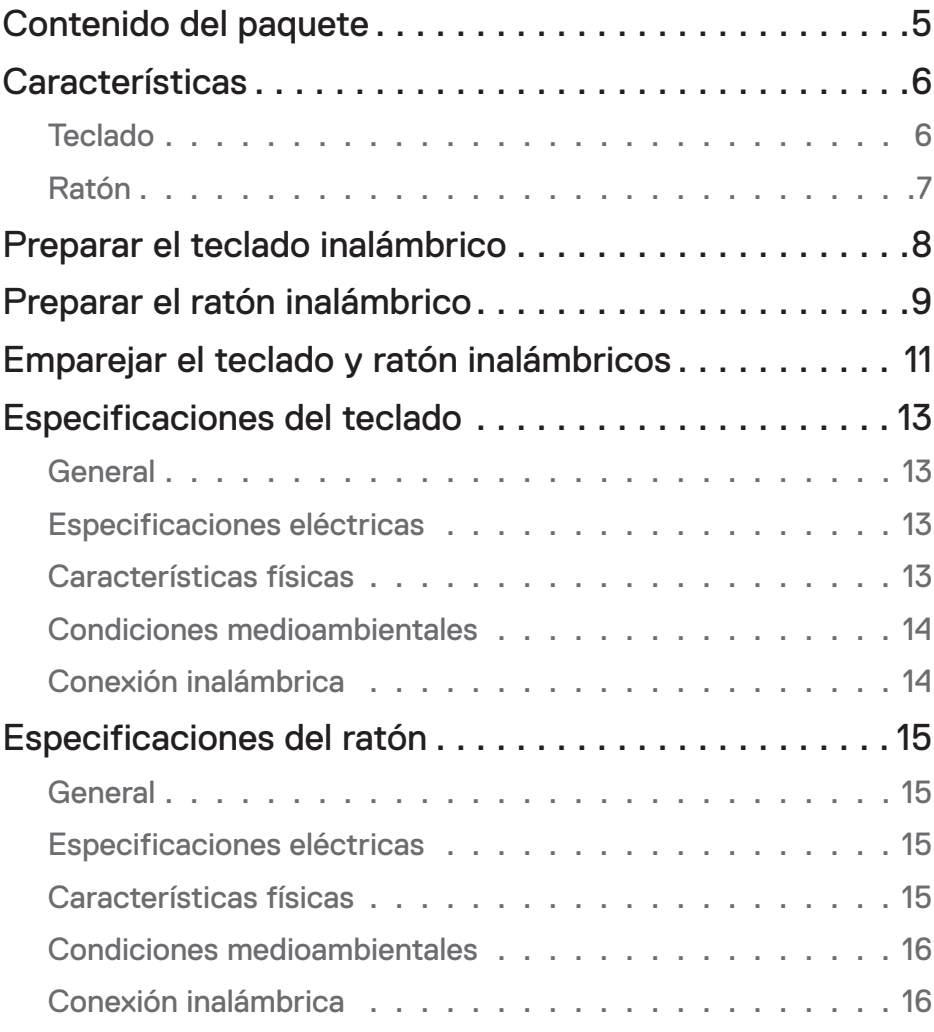

 $(\overline{DCLL})$ 

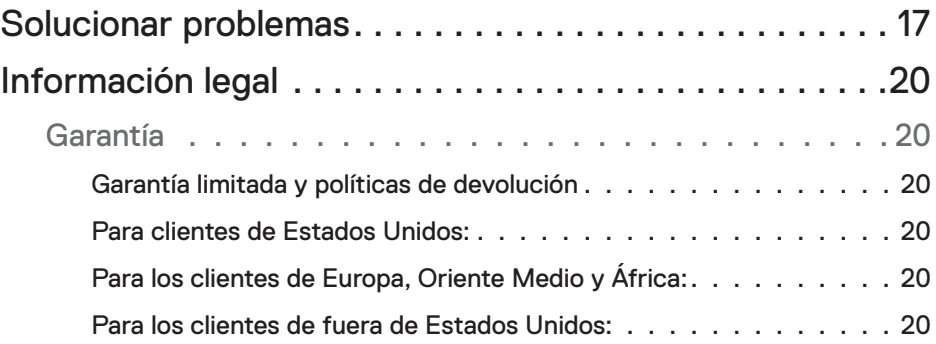

**DELL** 

# <span id="page-4-0"></span>Contenido del paquete

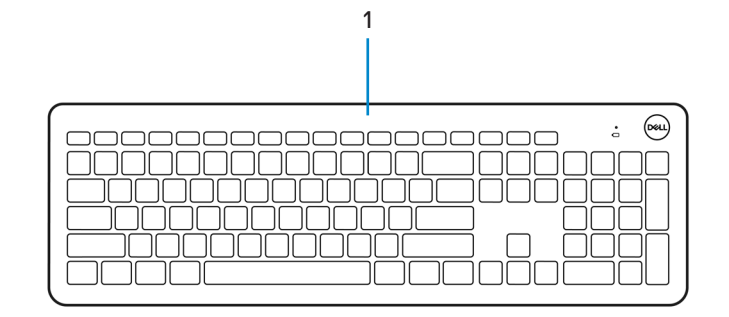

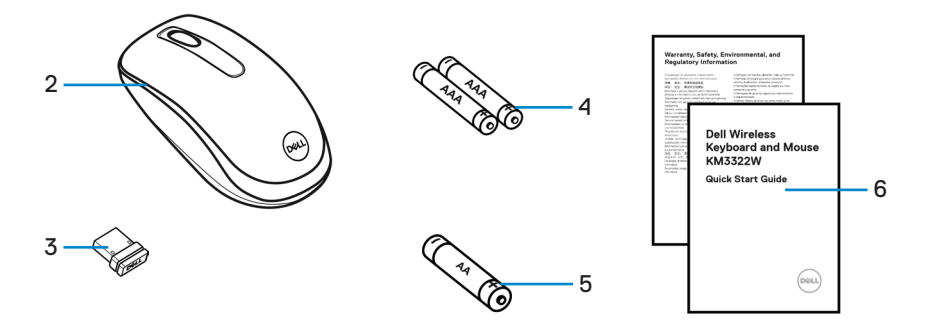

- **1.** Teclado **2.** Ratón
- 
- **5.** Batería de tipo AA (para ratón) **6.** Documentos
- 
- **3.** Receptor USB **4.** Baterías de tipo AAA (para teclado)
	-

$$
\mathop{\rm Re}\nolimits
$$

# <span id="page-5-0"></span>**Características**

# Teclado

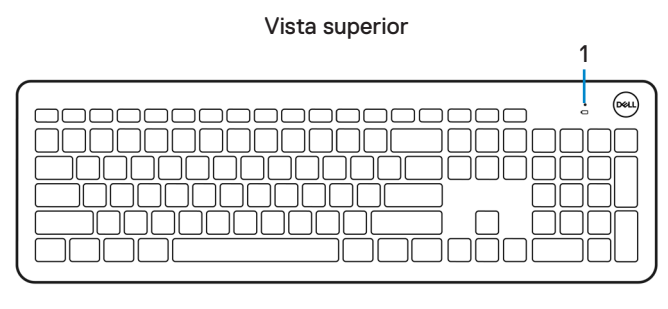

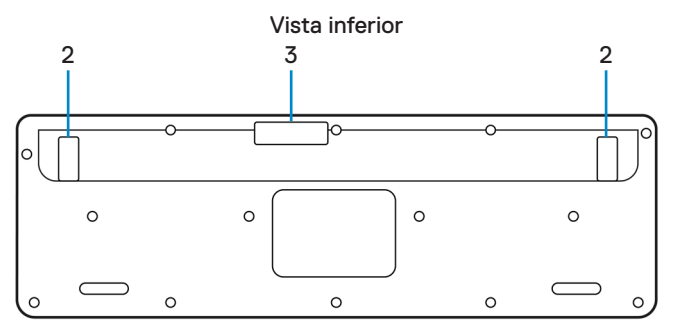

- **1.** LED de estado de la batería baja **2.** Pies del teclado
- 

**3.** Cubierta de la batería

#### **B** NOTA:

- **1) El Teclado entrará en estado modo de ahorro de energía automático si no se utiliza.**
- **2) El LED de estado de batería baja parpadeará en color ámbar cuando la capacidad de la batería sea baja.**

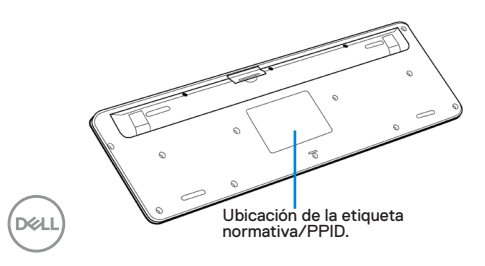

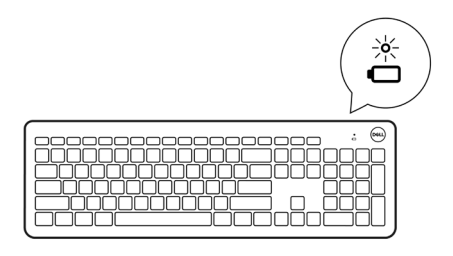

## <span id="page-6-0"></span>Ratón

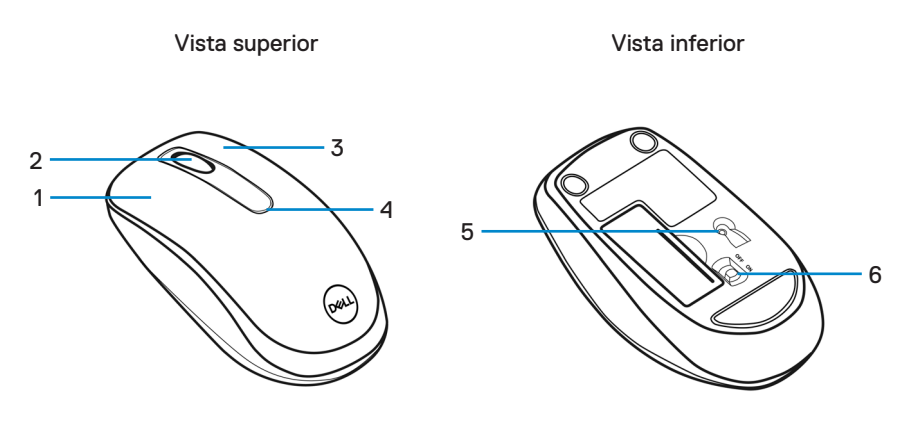

- 
- 
- 
- **1.** Botón izquierdo **2.** Rueda de desplazamiento
- **3.** Botón derecho **4.** LED de estado de la batería baja
- **5.** Sensor óptico **6.** Interruptor de alimentación

#### *M* NOTA:

- **1) El mouse entrará en estado modo de ahorro de energía automático si no se utiliza.**
- **2) El LED de estado de batería baja parpadeará en color ámbar cuando la capacidad de la batería sea baja.**
- **3) Apague el interruptor de encendido cuando no utilice el ratón para mejorar la duración de la batería.**

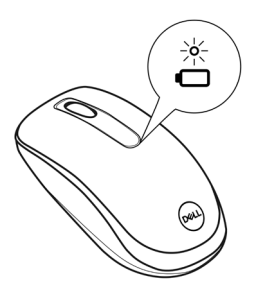

**D**&LI

# <span id="page-7-0"></span>Preparar el teclado inalámbrico

**1.** Con la punta del dedo, haga palanca para abrir la tapa de la batería.

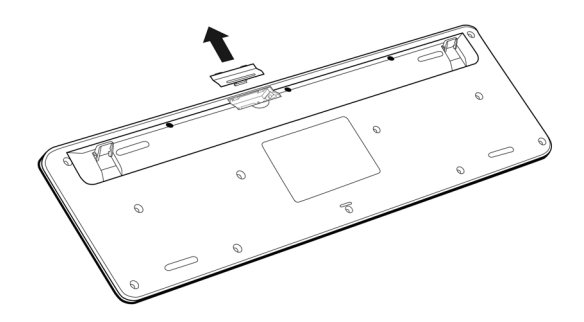

**2.** Inserte las baterías AAA en su compartimento. Después cierre la tapa de la batería.

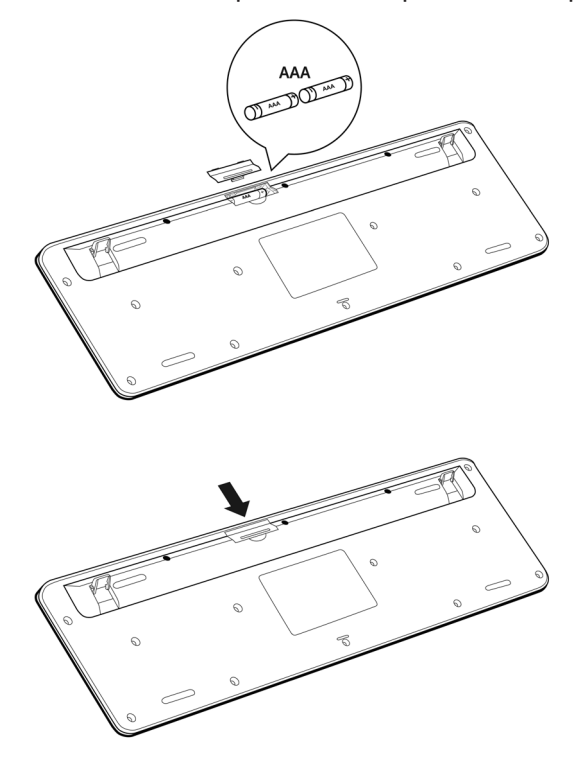

# <span id="page-8-0"></span>Preparar el ratón inalámbrico

**1.** Localice la ranura situada en el lateral de la tapa del ratón. Con la punta del dedo, haga palanca para abrir la tapa.

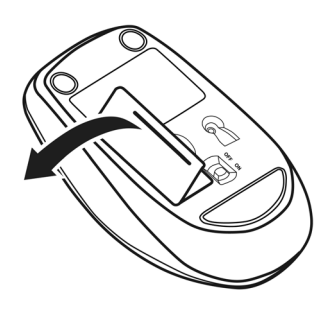

**2.** Inserte la pila de tipo AA en su compartimento.

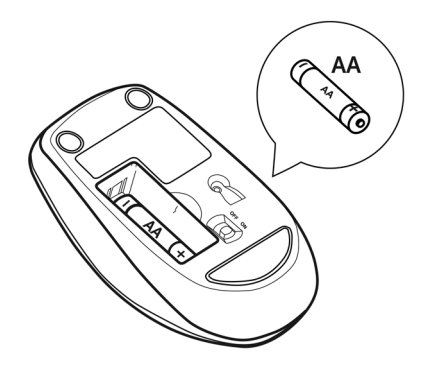

DELL

**3.** Coloque la tapa del ratón.

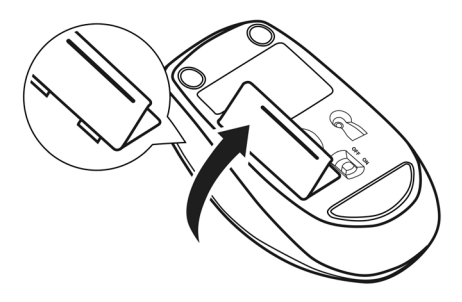

**4.** Deslice el interruptor de encendido hacia abajo para encender el ratón.

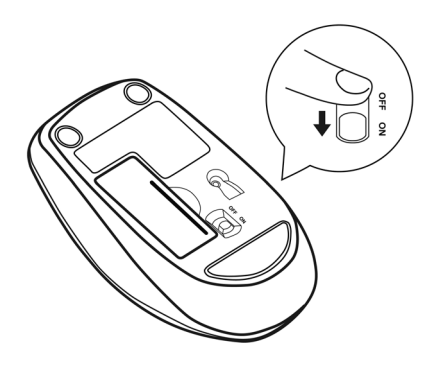

## <span id="page-10-0"></span>Emparejar el teclado y ratón inalámbricos

**1.** Quite la etiqueta de receptor del receptor USB.

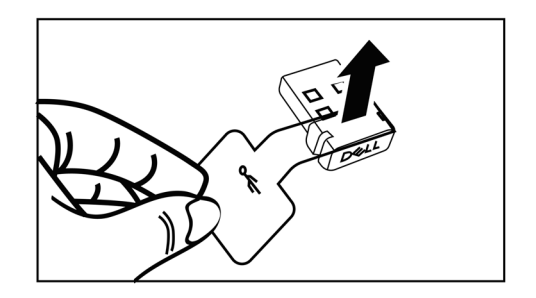

**2.** Instale el receptor USB en el puerto USB del equipo.

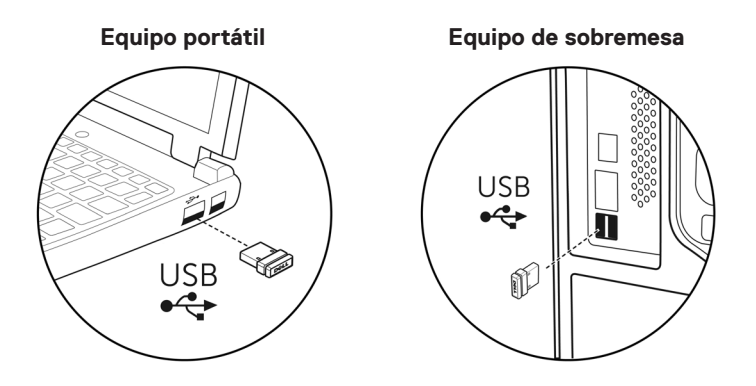

DELL

**3.** Deslice el interruptor de encendido hacia abajo para encender el ratón.

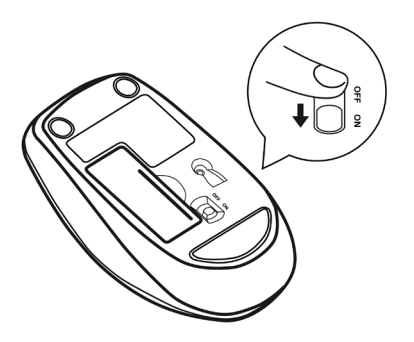

El tteclado y ratón están emparejados con su dispositivo USB.

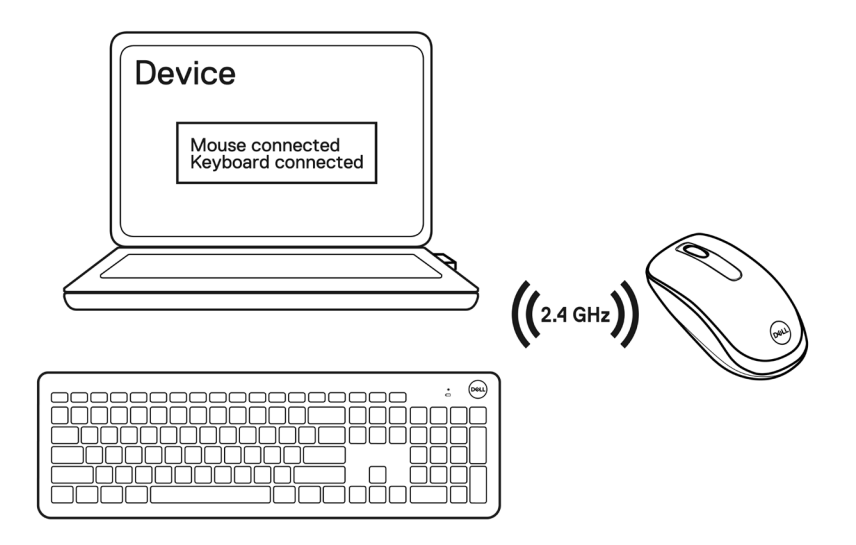

# <span id="page-12-0"></span>Especificaciones del teclado

## General

Modelo normativo KB3322Wt

- 
- 

Tipo de conexión  $\qquad \qquad$  Inalámbrico (2,4 GHz con receptor nano)

- Requisitos del sistema Servidor Windows 2012; 2012 R2, 2016 (solo receptor RF)
	- Windows 8 de 32 y 64 bits
	- Windows 10 de 32 y 64 bits
	- Windows 11 de 32 y 64 bits
	- Android
	- Chrome
	- MAC OS
	- Linux 6.x, Ubuntu 18 y Redhat 8 Enterprise
	- Free-DOS (solo receptor RF)

#### Especificaciones eléctricas

Voltaje de funcionamiento 1,9 V - 3,0 V Tipo de pila **Dos baterías** AAA

#### Características físicas

Peso (con pilas) 497 g (17,53 lb) Dimensiones:

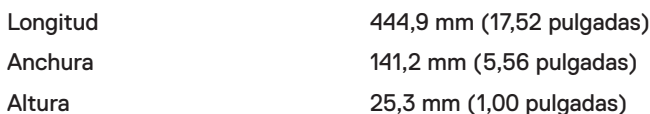

### <span id="page-13-0"></span>Condiciones medioambientales

Temperatura:

Funcionamiento De -10 °C a 50 °C (14 °F a 122 °F) Almacenamiento De -40°C a 65°C (-40°F a 149°F) Humedad de almacenamiento Humedad relativa máxima del 95 %, sin condensación

### Conexión inalámbrica

Resolución RF 2,4 GHz RF Canal de funcionamiento 2405 MHz a 2474 MHz Distancia de funcionamiento Hasta 10 metros

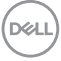

# <span id="page-14-0"></span>Especificaciones del ratón

## General

Modelo normativo WM118t

- 
- 

Tipo de conexión  $\qquad \qquad$  Inalámbrico (2,4 GHz con receptor nano)

- Requisitos del sistema Servidor Windows 2012; 2012 R2, 2016 (solo receptor RF)
	- Windows 8 de 32 y 64 bits
	- Windows 10 de 32 y 64 bits
	- Windows 11 de 32 y 64 bits
	- Android
	- Chrome
	- Linux 6.x, Ubuntu
	- Free-DOS (solo receptor RF)

## Especificaciones eléctricas

Voltaje de funcionamiento 0,9 V - 1,5 V Tipo de pila Una pila "AA"

#### Características físicas

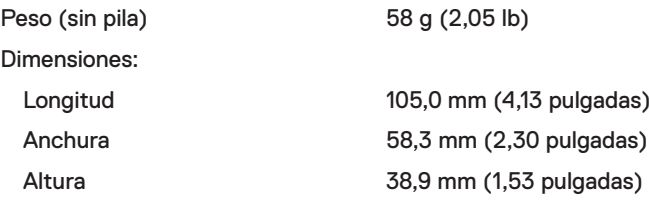

DELI

### <span id="page-15-0"></span>Condiciones medioambientales

Temperatura:

Funcionamiento De -10 °C a 50 °C (14 °F a 122 °F) Almacenamiento De -40°C a 65°C (-40°F a 149°F) Humedad de almacenamiento Humedad relativa máxima del 95 %, sin condensación

### Conexión inalámbrica

Resolución RF 2,4 GHz RF Canal de funcionamiento 2405 MHz a 2474 MHz Distancia de funcionamiento Hasta 10 metros

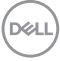

# <span id="page-16-0"></span>Solucionar problemas

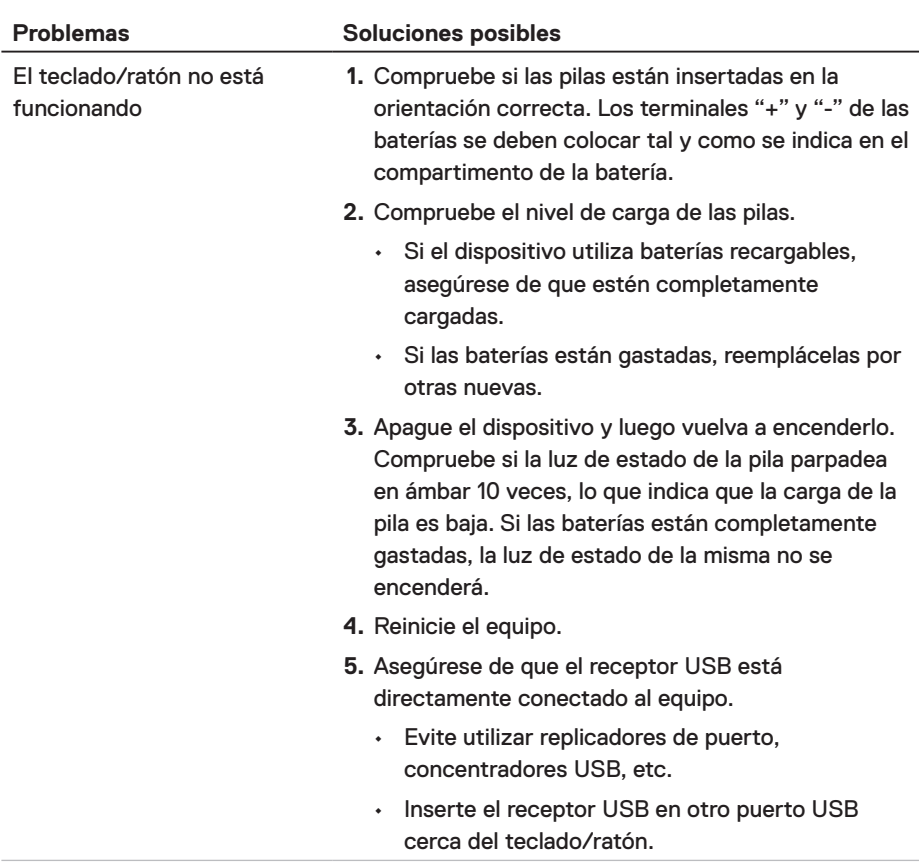

(dell

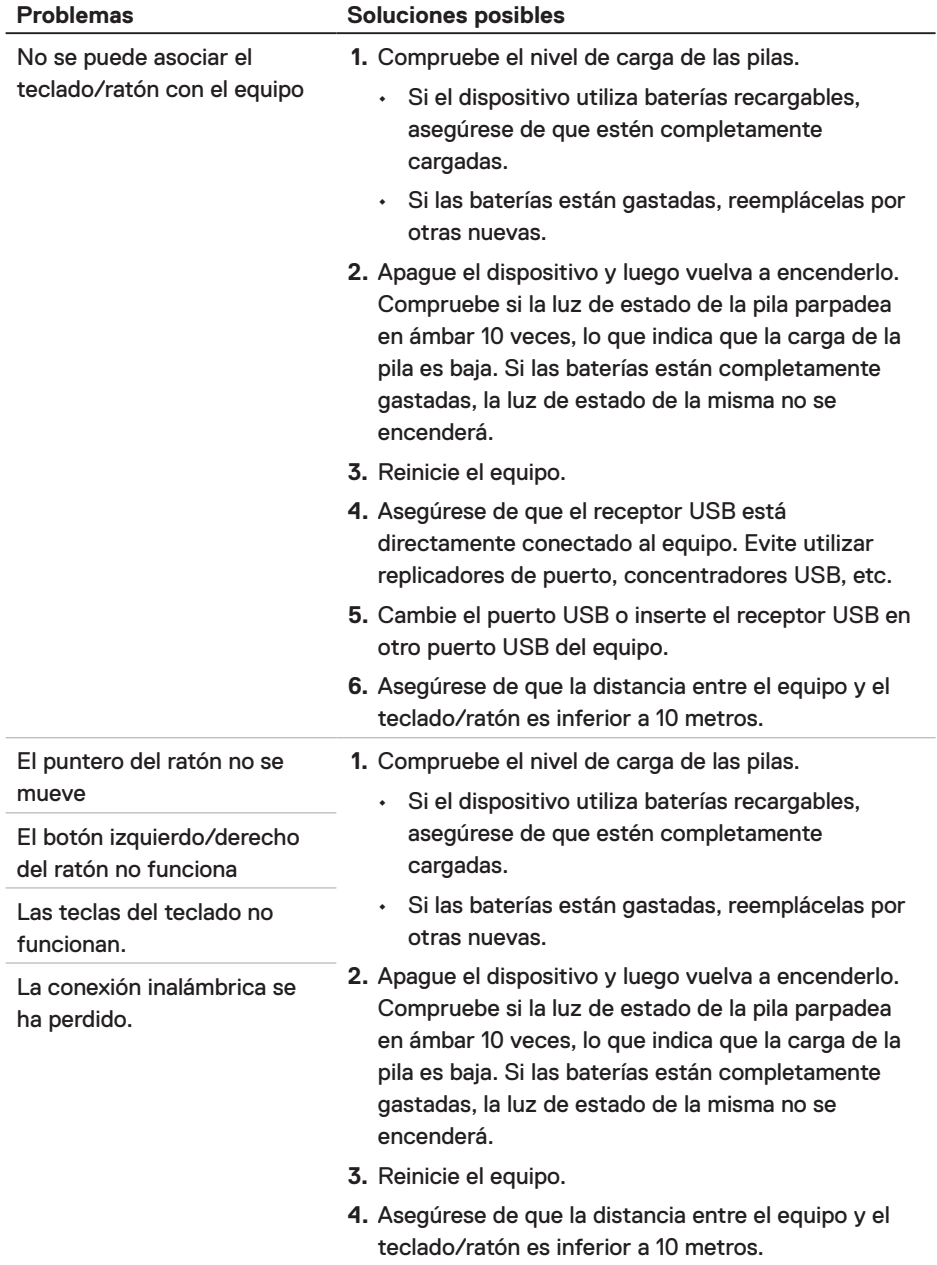

 $(\overline{DCL}$ 

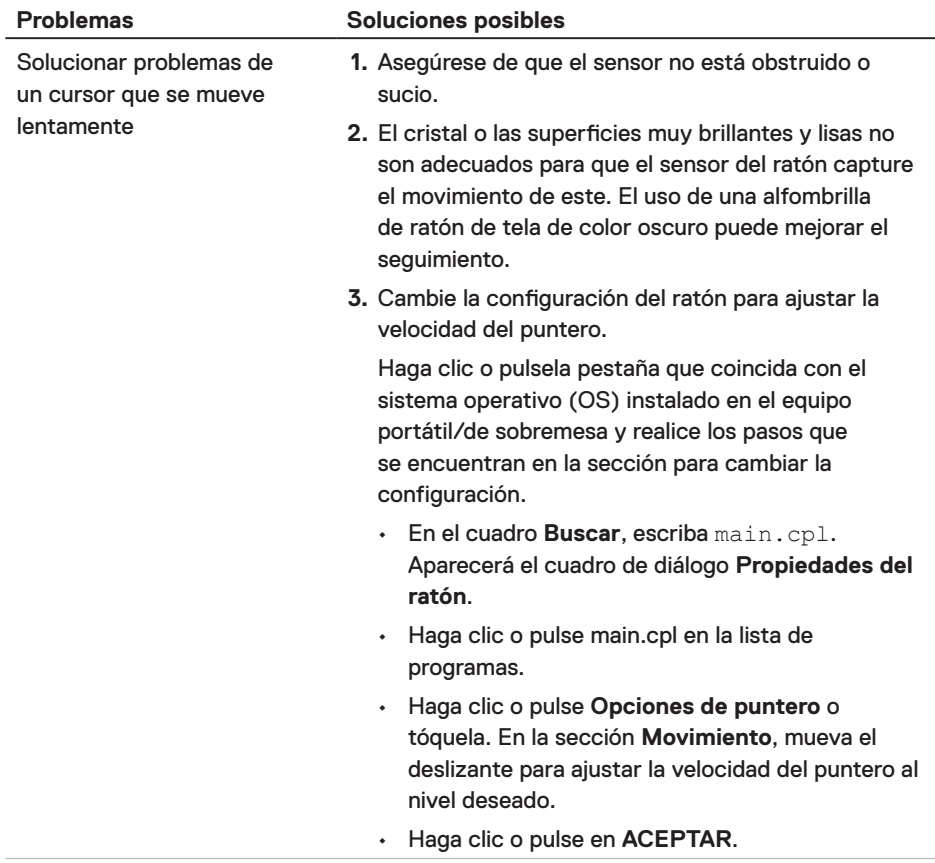

(dell

# <span id="page-19-0"></span>Información legal

# Garantía

#### Garantía limitada y políticas de devolución

Los productos de marca Dell tienen una garantía limitada de hardware de un año. Si el producto se adquirió conjuntamente con el sistema Dell, se aplicará la garantía del sistema.

#### Para clientes de Estados Unidos:

La compra y uso de este producto están sujetos al contrato del usuario final de Dell, que puede encontrar en **[Dell.com/terms](https://www.dell.com/terms)**. Este documento tiene una cláusula de arbitraje vinculante.

#### Para los clientes de Europa, Oriente Medio y África:

Los productos de la marca Dell que se venden y se utilizan están sujetos a los derechos legales de consumidores nacionales aplicables, los términos de cualquier acuerdo de venta minorista que haya suscrito (que se aplicará entre usted y el distribuidor) y los términos del acuerdo del usuario final de Dell.

Dell también puede proporcionar una garantía de hardware adicional. Puede encontrar los detalles completos del contrato del usuario final y de los términos de la garantía de Dell en **[Dell.com/terms](https://www.dell.com/terms)**, seleccionando su país en la lista en la parte inferior de la página "principal" y, a continuación, haciendo clic en el vínculo de "términos y condiciones" para los términos del usuario final o en el vínculo de "soporte" para los términos de la garantía.

#### Para los clientes de fuera de Estados Unidos:

Los productos de la marca Dell que se venden y se utilizan están sujetos a los derechos legales de consumidores nacionales aplicables, los términos de cualquier acuerdo de venta minorista que haya suscrito (que se aplicará entre usted y el distribuidor) y los términos de la garantía de Dell. Dell también puede proporcionar una garantía de hardware adicional. Puede encontrar los detalles completos de los términos de la garantía de Dell en **[Dell.com](https://www.Dell.com)**, seleccionando su país en la lista en la parte inferior de la página "principal" y, a continuación, haciendo clic en el vínculo de "términos y condiciones" o en el vínculo de "soporte" para los términos de la garantía.

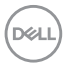